# Introduktion

**DBG11** är en monitor/debugger för MC68HC11-baserade mikrodatorer. Denna utgåva har uppdaterats och gäller även MC11 med SP2-uppgradering. DBG11 ingår i en serie likartade monitor/debugger's för mikrodatorer. För närvarande finns följande varianter:

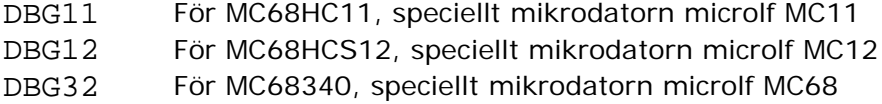

Enhetligheten hos de olika varianterna tjänar flera syften, de viktigaste är:

- Olika mikrodatorvarianter ger samma användargränssnitt, det går därför snabbt att introduceras till en ny mikroprocessor/controller då du en gång lärt dig använda DBG11.
- Källtextdebuggers (som exempelvis ETERM 7 och XCC) har inbyggt stöd för att kommunicera med DBGxx.

I resten av denna beskrivning används beteckningen DBG för att beskriva funktioner som är gemensamma för alla varianter. Processorspecifika avsnitt använder beteckningen DBG11.

# Funktion

Då du startar DBG kommer systemet att initieras, dvs. systemet förbereds för att användas som monitor/debugger. Dessa förberedelser innebär bland annat att DBG initierar in- och ut-portar, seriekommunikation etc.

DBG identifierar därefter sig genom utskrift av *namn* och *version*.

Följande kommandon accepteras av DBG

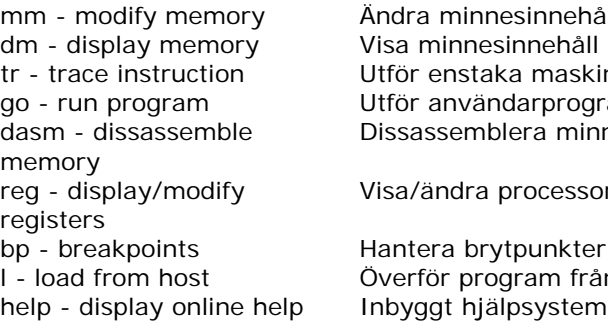

innehåll maskininstruktion rprogram a minnesinnehåll

ocessorns registerinnehåll

unkter i användarprogram am från värddator system

# Textkonventioner och notation

Tangenten "vagnretur", dvs <Enter> på vissa tangentbord, <Return> på andra återges med sekvensen <CR> ("carriage return").

I texten använd *stora hakar* för att ange en parameter som *kan* men inte *behöver* ges.

[*option*] anger att *option* kan utelämnas. Observera, stora hakar ska *inte* ges som kommando.

I texten används *vertical bar* ( | ) för att ange *alternativ*.

[-b|w|l ] anger att *något av* -b, -w eller -l *kan*, men *behöver inte* anges.

b: byte (8 bitar)

w: word (16 bitar)

l:long (32 bitar)

Då detta alternativ utelämnas använder DBG *standardstorlek*.

Speciellt för DBG11:

- Alternativet 'l' används ej.
- *Standardstorlek* är 'b'

Indata kan under vissa omständigheter ges i något av talsystemen *binär*, *oktal*¸ *decimal* eller *hexadecimal* form. Du anger talsystem med ett prefix till det inmatade värdet:

%*värde* anger *binär* form @*värde* anger *oktal* form

t*värde* T*värde* anger *decimal* form

\$*värde eller värde* anger *hexadecimal* form

# Monitorkommandon

# *Modify memory*

mm [size] address [value]

Med mm-kommandot kan minnesinnehåll visas och ändras. Kommandot har två former, där den första formen används för att modifiera ett enstaka element, den andra formen startar en *interaktiv mod*.

# *Former:*

mm [-b|w|l] *address value*<CR> Används för att ändra enstaka element på *address* till *value*. *size* kan, men behöver inte anges. Om *size* utelämnas används standardstorleken.

mm [-b|w|l] *address*<CR> Formen används för att starta *interaktiv mod*. Nu skrivs *address* följt av innehållet ut till bildskärmen.

I *interaktiv mod* kan följande kommandon ges: *nytt värde*<CR> modifiera minnesinnehåll

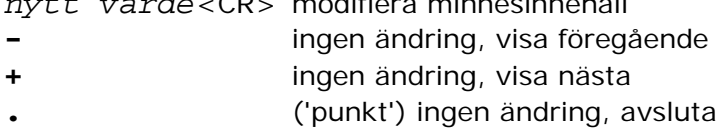

*Display Memory*  dm [size] address [count]

> dm används för att visa minnesinnehåll. En *startadress*, dvs. adressen till den första minnespositionen, anges. Minnesinnehållet kan visas med formen *byte* (8 bitar), *word* (16 bitar) eller *long* (32 bitar). Minnesinnehållet visas *alltid* på *hexadecimal* form *och* med ASCII-representation.

# *Former:*

```
dm [-b|w|l] address [count]<CR>
```
*size*-fältet *kan* men *behöver ej* anges. Om *size* utelämnas används standardstorleken.

*address*-fältet måste *alltid* anges. Adressen anges på *hexadecimal* form. Udda adress kan endast anges om *size*-fältet samtidigt är -b.

*count*-fältet *kan* men *behöver ej* anges. *count* ges på *decimal* form. Om *count*-fältet utelämnas kommer DBG att bestämma antalet visade ord beroende på *size*-fältet. Om *size* är -b , kommer 256 bytes att visas, om *size* är -w kommer 128 words att visas, om *size* är -l, kommer 64 long words att visas.

# *Trace instruction(s)*  tr address [count]

tr-kommandot används för att utföra *enstaka* instruktioner. Detta kan jämföras med att sätta en brytpunkt *på varje* instruktion i programmet. Efter utfört tr-kommando skriver DBG *användarregistrens* innehåll till bildskärmen.

### *Former:*

tr *address count*<CR> Utför *count* (tolkas som decimal form) antal instruktioner, den första på *address* (tolkas som hexadecimal form).

tr *address* <CR> Utför *en* instruktion med start på *address*.

tr<CR>

Utför instruktionen på den adress som anges av *användarregister PC*.

#### tr +<CR>

Aktiverar kortkommando för tr, ("HOT trace"). Då kortkommandot är aktivt räcker det med att trycka '.' (punkt) från DBG's prompter för att utföra kommandot tr<CR>.

 $tr -c$ CR> Stänger av kortkommandot för tr.

#### **Anm:**

**För att tr-kommandot ska fungera krävs att bygel TO5/XIRQ är installerad på MC11 (se Användarhandboken för MC11) Se även "Avbrottshantering i DBG11" nedan.** 

# *Execute program*  go [-n] [address]

go-kommandot används för att starta ett tillämpningsprogram. Då DBG startar tillämpningsprogrammet kommer innehållet i *användarregistren* (se *Display/Modify Registers* ) först att laddas till processorns register.

#### *Former:*

go *address*<CR> Formen används för att starta ett tillämpningsprogram som börjar på *address*.

#### $CRR$

Samma som föregående men programmet startas från adress som anges av *användarregistret PC*.

#### go -n<CR>

Utför program *till nästa instruktion*. Speciellt används formen då man vill utföra en hel subrutin.

# *Dissassembly*

dasm [address] [count]

Med dasm-kommandot kan minnesinnehåll *disassembleras*. Dvs. DBG läser innehållet på någon adress, *tolkar* detta som en *maskininstruktion* och skriver ut den *mnemonic* och de operander som anges av instruktionen.

## *Former:*

dasm *address*<CR>

Disassemblera 10 instruktioner med start på *address*. Information om den sist disassemblerarade instruktionen sparas internt av DBG.

dasm *address instructions*<CR>

Med denna form ges också det antal instruktioner (*count*) som skall disassembleras. *address* tolkas av DBG som hexadecimalt, medan *count* tolkas som decimalt.

## dasm<CR>

Den enklaste formen används för att fortsätta disassembleringen där den sist avslutades. 10 instruktioner disassembleras.

# *Display/Modify registers*

reg [regname] [value]

reg-kommandot används för att *visa* eller *ändra* de registervärden som används vid utförande av tillämpningsprogram (*användarregister*). Dessa värden laddas i registren av go- respektive tr-kommandona. Vid brytpunkt sparas de aktuella registervärdena i den interna tabellen för *användarregister*.

Som registernamn "regname" används (speciellt för DBG11):

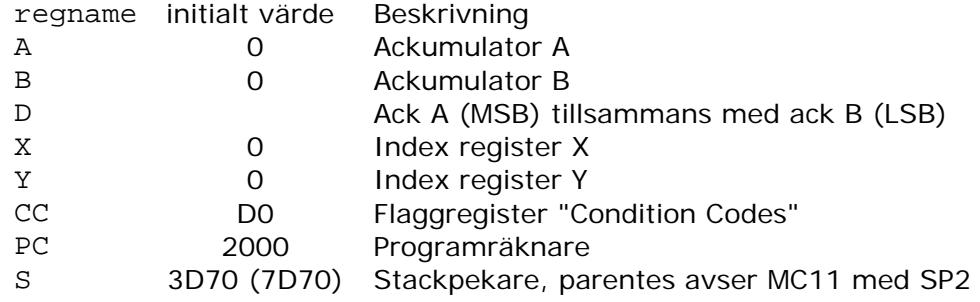

## *Former:*

#### reg<CR>

används för att *visa* samtliga registerinnehåll. DBG genererar en utskrift till bildskärmen.

reg *regname* <CR>

används för att visa enstaka registerinnehåll. *regname* måste vara ett giltigt registernamn. Små eller stora bokstäver kan användas.

#### reg *regname value*<CR>

används för att *ändra* registerinnehåll. *regname* måste vara ett giltigt registernamn. Små eller stora bokstäver kan användas.

*value* anger det värde som ska placeras i registret. Det kan anges på *binär* form (med prefix %), på *oktal* form (med prefix @), på *decimal* form (med prefix t) eller på *hexadecimal* form (utan prefix).

# *Breakpoints*

bp [number] [action] [address]

bp-kommandot används för att *visa*, *sätta ut* och *ta bort* brytpunkter i tillämpningsprogrammet. En brytpunkt är antingen *aktiv* eller *inaktiv*. Om brytpunkten är aktiv, kommer DBG att avbryta utförandet av tillämpningsprogrammet då processorn *skall utföra* den instruktion som ersatts med brytpunkt. Brytpunkter sätts lämpligen i *början* av subrutiner som ska testas. Genom att därefter utföra programmet *instruktionsvis* (*se "Utför program instruktionsvis*") kan programflödet enkelt följas och kontrolleras.

Brytpunkterna placeras (internt) av DBG i en *brytpunktstabell*, Maximalt 10 brytpunkter åt gången, kan hanteras av DBG11. Brytpunkterna numreras ("namnges") 0 t.o.m.9.

#### *Former:*

bp<CR>

Hela brytpunktstabellen skrivs till skärmen. För varje brytpunkt skrivs, om den används för tillfället, om den är aktiv och dess adress.

bp *number* set *address*<CR>

Används för att sätta ut en ny brytpunkt. *number* skall vara brytpunktens nummer och tolkas av DBG som ett decimalt tal. *address* är brytpunktens adress. Om en annan brytpunkt tidigare definierats med samma nummer modifieras denna brytpunkt. Brytpunkten är aktiv.

bp *number* dis<CR>

Inaktiverar brytpunkt *number* om denna är aktiv. Brytpunkten behålls i tabellen men orsakar inget programavbrott.

bp *number* en<CR> Aktiverar brytpunkt *number* om denna tidigare var inaktiv.

bp *number* rem<CR> Tar bort brytpunkt *number* ur brytpunktstabellen.

bp clear<CR> Tar bort **samtliga** brytpunkter ur brytpunktstabellen.

**Anm: Se även "Avbrottshantering i DBG11" nedan.** 

# *Load from host*

 $\mathbf{1}$ 

l-kommandot används då man vill överföra kod/data till måldatorns primärminne. DBG accepterar endast Motorola S1,S2 och S3 format.

## *Anmärkning*

Om Du använder ETERM eller XCC behöver du inte skriva l-kommandot till DBG, detta utförs då du ger ladd-kommando till ETERM (XCC).

# *Display Help-menu*  help

help-kommandot används i två olika former:

help<CR> ger en översikt av *tillgängliga* kommandon.

help *command*<CR>

där *command* är ett av de angivna tillgängliga kommandona. Ger utförligare hjälp om detta kommando

# Disposition av adressrum

DBG11 disponerar adressrummet hos MC11 på följande sätt:

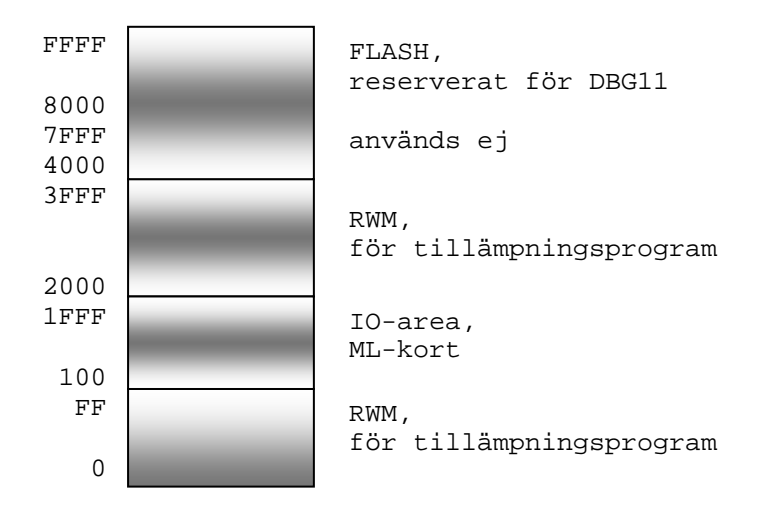

DBG11 använder internt RWM 3E00-3FFF. Applikationsprogram kan använda intervallet 2000 t.o.m. 3DFF respektive 0-FF.

## **MC11 med SP2**

DBG11 disponerar adressrummet hos MC11 som uppgraderats med PAL-SP2 på följande sätt:

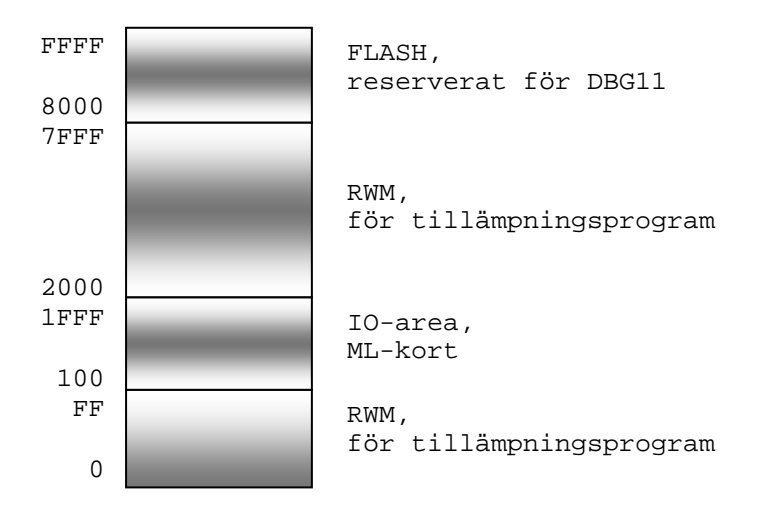

DBG11 använder internt RWM 7E00-7FFF. Applikationsprogram kan använda intervallet 2000 t.o.m. 7DFF respektive 0-FF.

# Inbyggda hjälprutiner

DBG11 tillhandahåller några inbyggda hjälprutiner som kan vara praktiska i olika sammanhang. Rutinerna kan endast användas från assemblerprogram och utnyttjar en enkel tabell placerad omedelbart efter DBG11's startpunkt.

## **tstchar, adress 8003**

(Test if character) kontrollera om tecken finns i SCI. Rutinen använder samma SCI som DBG (SCI0). Om ett tecken finns tillgängligt returneras detta i B-registret, annars returneras 0. Endast B-registret påverkas

# **EXEMPEL:**

Följande rutin returnerar nästa tecken från SCI0

... inchar:

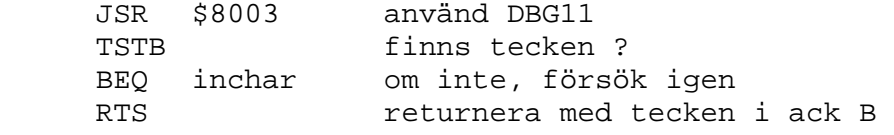

# **outchar, adress 8006**

(Output character) skriv tecken till SCI0 Inget register påverkas.

# **EXEMPEL:**

Följande sekvens skriver ASCII tecknet 'A' till SCI0

...

 LDAB #'A' JSR \$8006

...

## **gvb, adress 8009**

(Get Vector Base) returnerar basadressen till minnesarean för avbrottsvektorer. Se Avbrottshantering i DBG11 nedan. Returvärde: Basadress i D-registret. Inga andra register påverkas.

## **svb, adress 800C**

(Set Vector Base) sätter en ny basadress till minnesarean för avbrottsvektorer. Se Avbrottshantering i DBG11 nedan. Parameter: Ny basadress i register D. Inga andra register påverkas.

## **restart, adress 800F**

Då ett applikationsprogram avslutas kan 'restart' anropas för att ge återstart vid DBG11's prompter.

# Avbrottshantering i DBG11

DBG använder endast ett fåtal avbrottsvektorer, samtliga vektorer initieras dock med en standardhanterare. Detta betyder att om ett oväntat avbrott inträffar kommer DBG att fånga detta och skriva ett meddelande till terminalen.

Samtliga avbrottsvektorer har omdirigerats till RWM. Basadressen till avbrottsvektorerna finns kan ändras av ett tillämpningsprogram (svb) men kan också användas för att ändra en enstaka avbrottsvektor. Detta sker enkelt med de inbyggda hjälprutinerna i DBG.

## **EXEMPEL:**

Tillämpningsprogrammet använder en enstaka IRQ-vektor (FFF0) och vill omdirigera denna till en egen avbrottshanterare:

```
 JSR $8009
```
- \* adress till avbrottsvektorer nu i D XGDX till X-registret LDD #(\$FFF0-\$FFD6)
- \* offset till basadressen för HC11 avbrottsvektorer
- \* eftersom denna offset alltid är mindre än 256 bytes
- \* är det säkert att använda ... **ABY**
- \* adress till DBG11's avbrottshanterare för IRQ-vektor
- \* FFF0 finns nu i X-registret LDD #my\_FFF0\_handler
- applikationsprogrammets avbrottshanterare STD ,X
- \* till avbrottsvektor i RWM

...

## **EXEMPEL**

Tillämpningsprogrammet tillhandahåller en egen vektorarea för samtliga avbrottsvektorer (se Anm nedan).

my\_exception\_table:

FDB my\_exception\_vector\_1

FDB my exception vector 2

...

observera att samtliga vektorer måste tillhandahållas och dessutom i rätt ordning.

LDD #my\_exception\_table

JSR \$800C

nu hanteras samtliga avbrott av tillämpningsprogrammet.

## Anm:

DBG11 använder vektoravbrotten XIRQ och SWI för "trace" och "brytpunkter". Under *vissa* omständigheter kan du därför få problem om du omdirigerar dessa vektorer och försöker testa ditt program med användning av "trace" eller om du försöker sätta brytpunkter.